Business Group Admin

## CommPortal – ADMIN

Go to http://myphone.bayring.com/bg

User Name: Your 10-digit telephone number (no dashes) Password: Your CommPortal user password if you have already set it up.

### Lines

The Lines page shows all individual lines, MADNs (Multiple Appearance Directory Numbers) and MLHG (Multi Line Hunt Group) pilot lines in a Department.

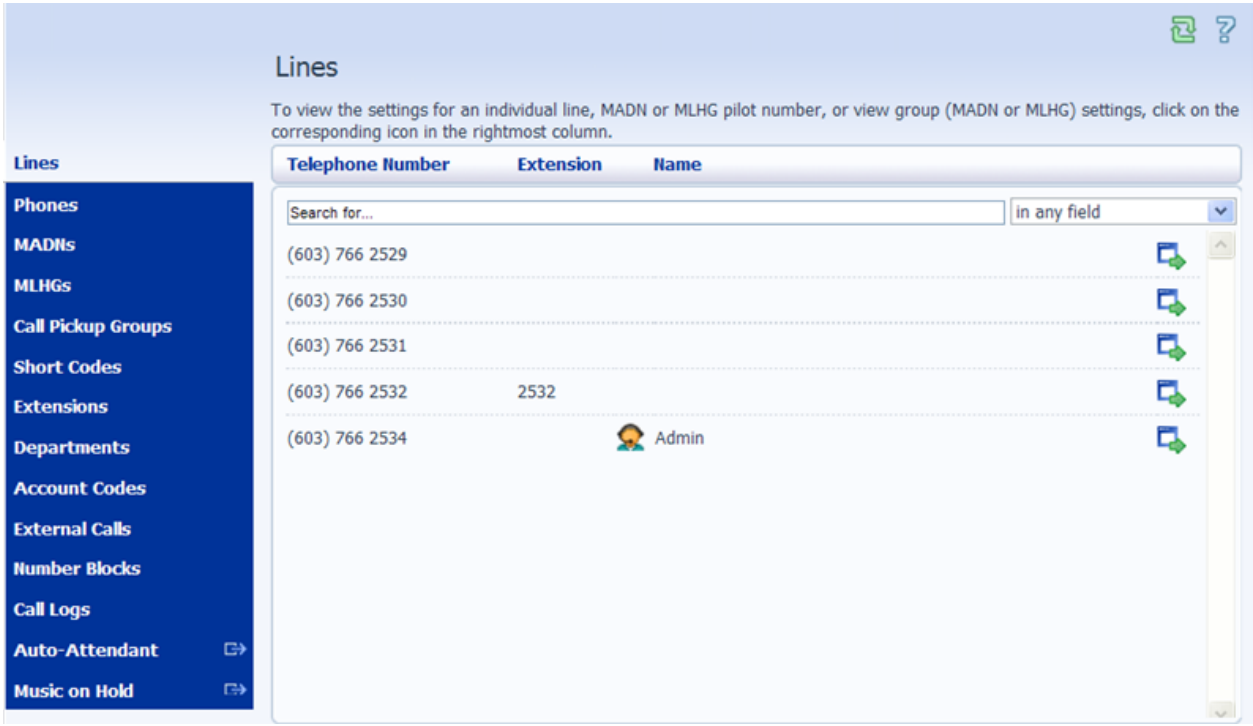

- A Business Group Line is an individual line within a Business Group.
- A MADN is an external number that can be used to access multiple lines within a Business Group, so that all free lines associated with the MADN ring when the number is dialed.
- An MLHG is a set of lines within a Business Group (MLHG Members), so that calls to the group are passed to a non-busy line within the Hunt Group, or may be added to a queue if all lines are busy.

Online Tools – CommPortal - Admin 1

# MADN's

(Multiple Appearance Directory Number)

These are lines that appear on more than one phone. This screen is "View Only".

To view the MADN configuration (for a MADN) or MLHG configuration (for an MLHG pilot line), click the icon. Please contact FirstLight at **800-520-9911** if you would like to set up a new MADN.

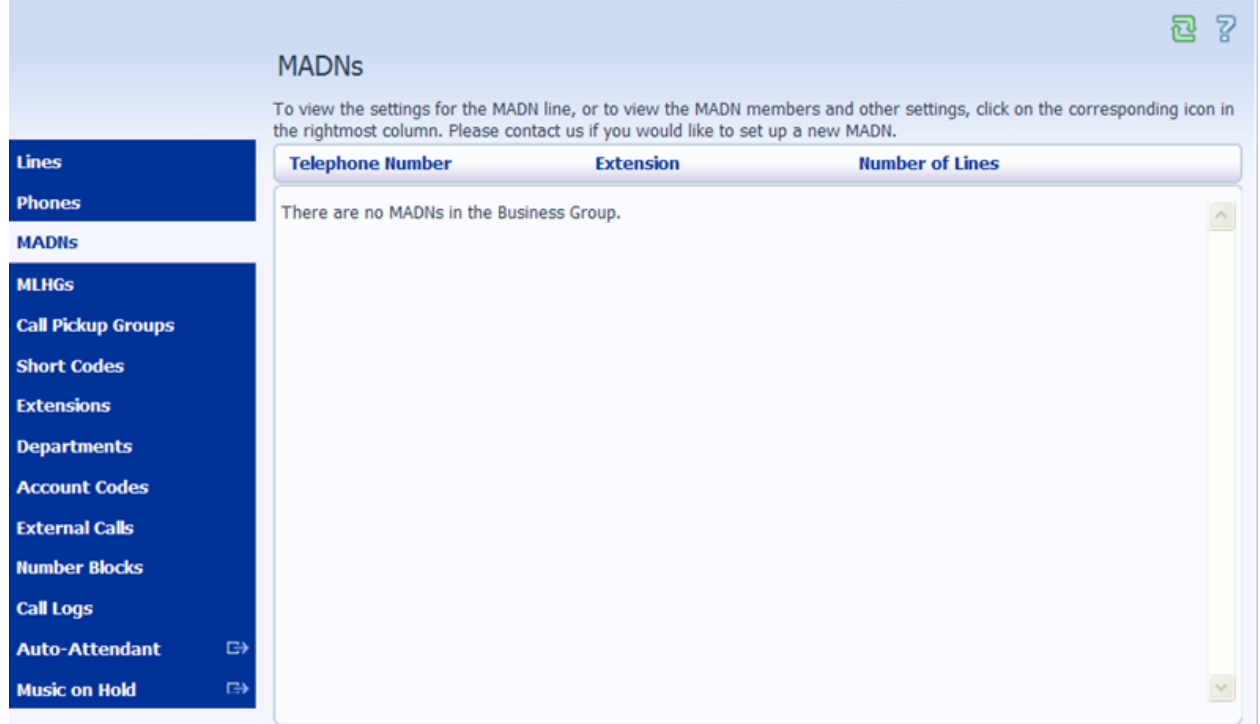

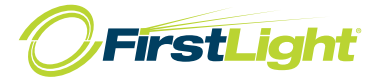

MLHGs (Multi-Line Hunt Groups)

Used in Business Groups that use Automatic Call Distribution (ACD) queuing for calls.

To view the settings for an individual MLHG click on the corresponding icon in the rightmost column. Please contact FirstLight at **800-520-9911** if you would like to set up a new MLHG.

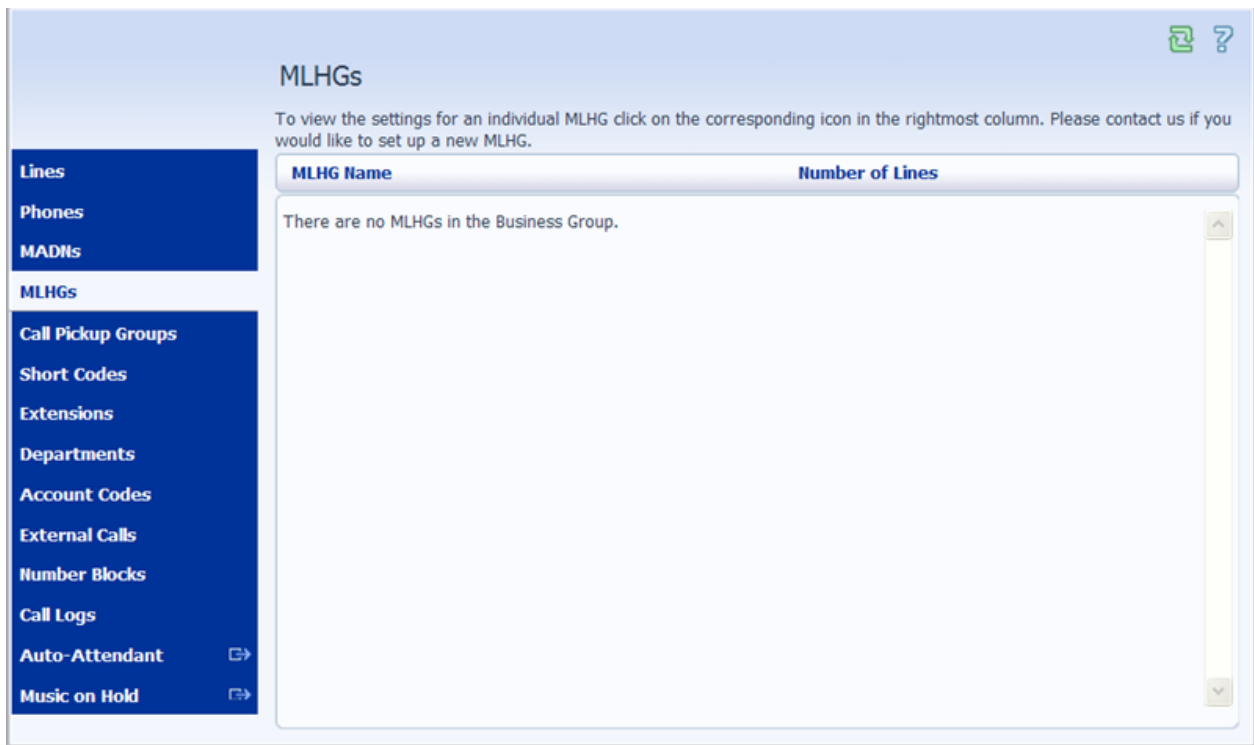

## Call Pickup Groups

Call Pick Up allows you to answer other lines that are ringing within your Business Group. See Using Basic phone Functions – Picking Up a Call – Page 4

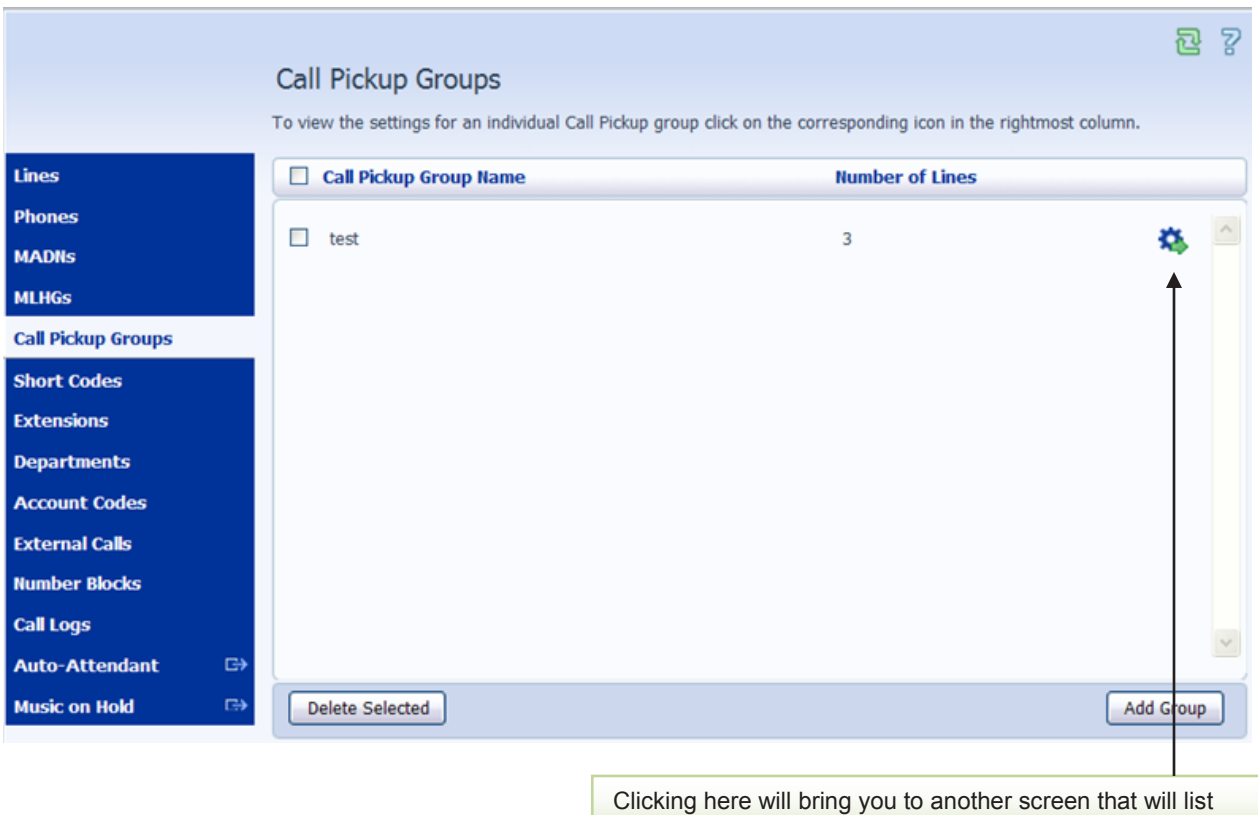

members of the Call Pickup Group.

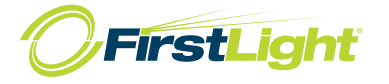

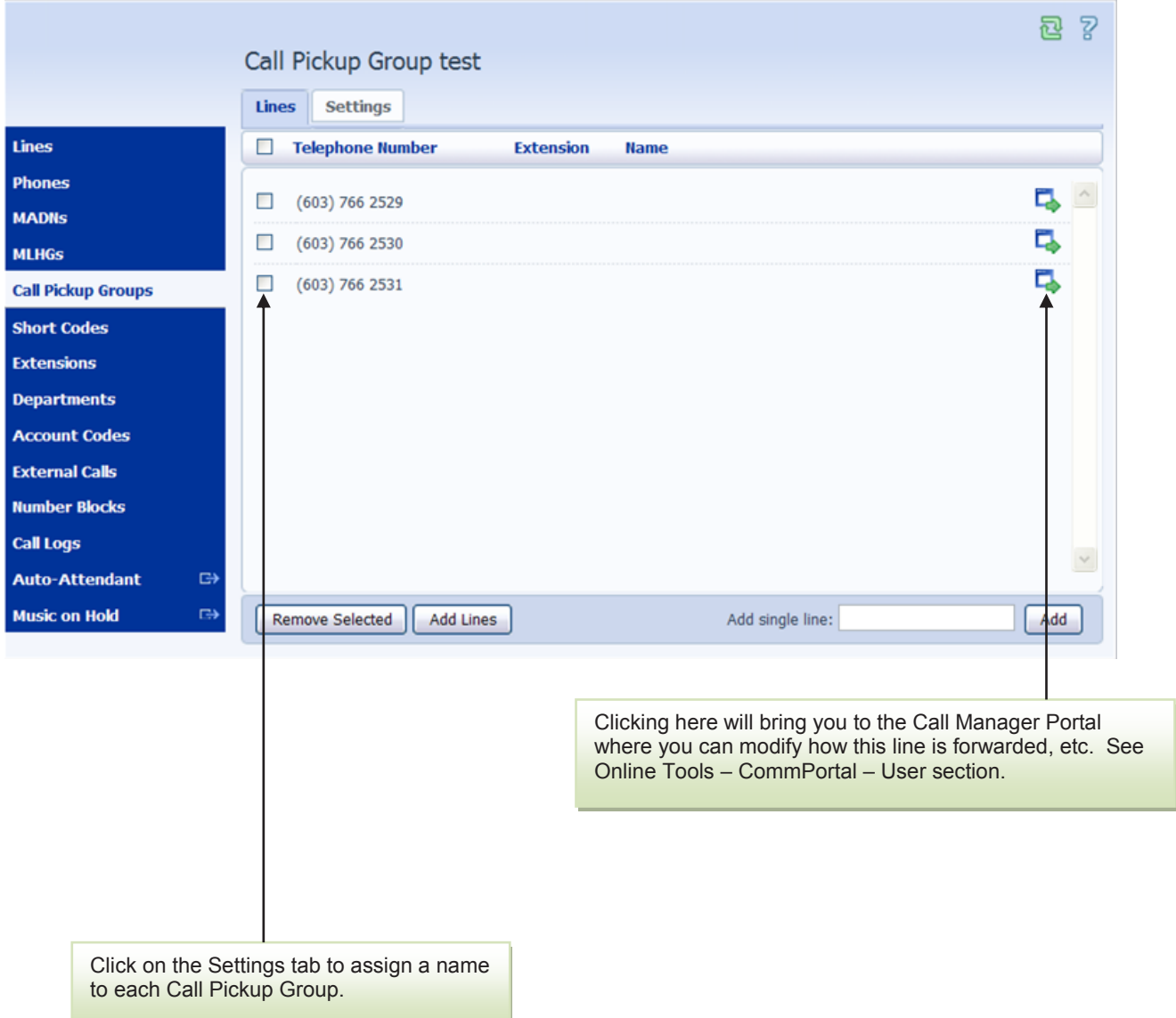

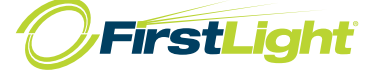

### Short Codes

Short codes allow your users to quickly dial common numbers. The Table below shows the short codes currently in operation in the Business Group.

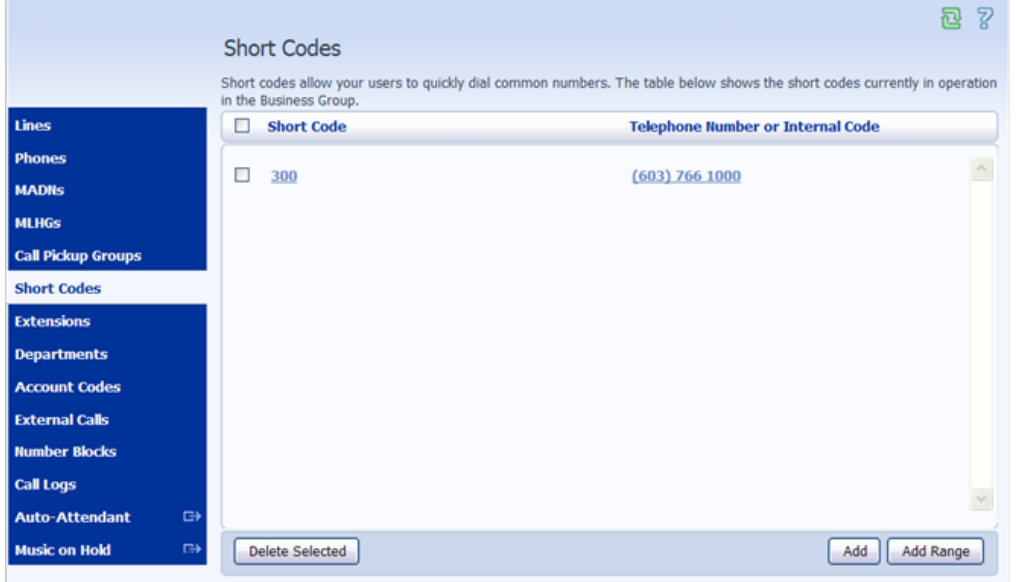

Click on Add and enter the code you want to use and the 10-digit telephone number you want it to dial.

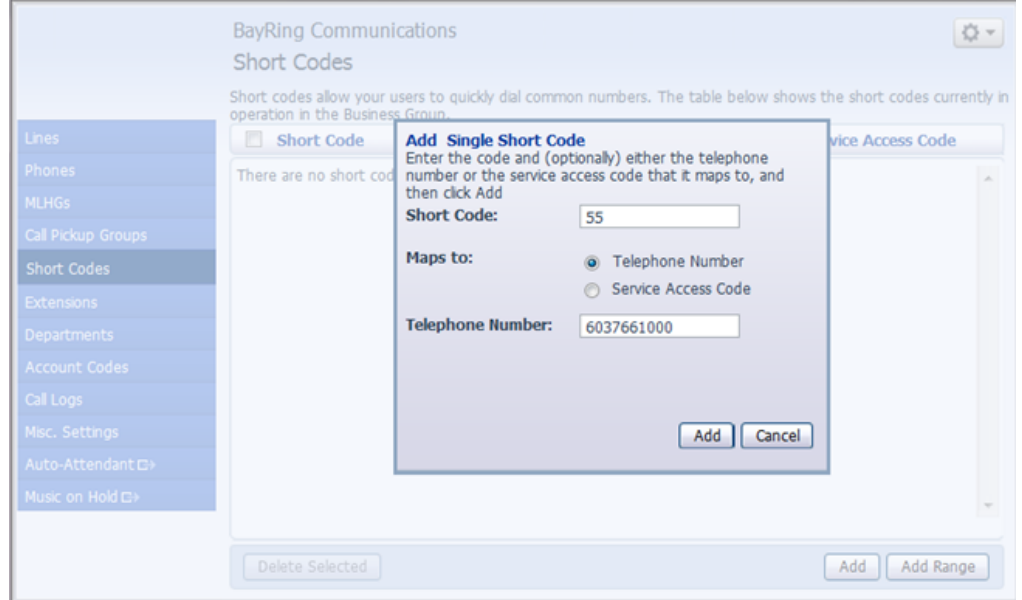

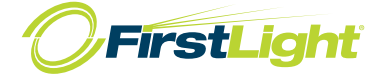

### Extensions

Extensions allow your users to quickly dial other numbers in the Business Group. The table below shows the extensions currently in operation.

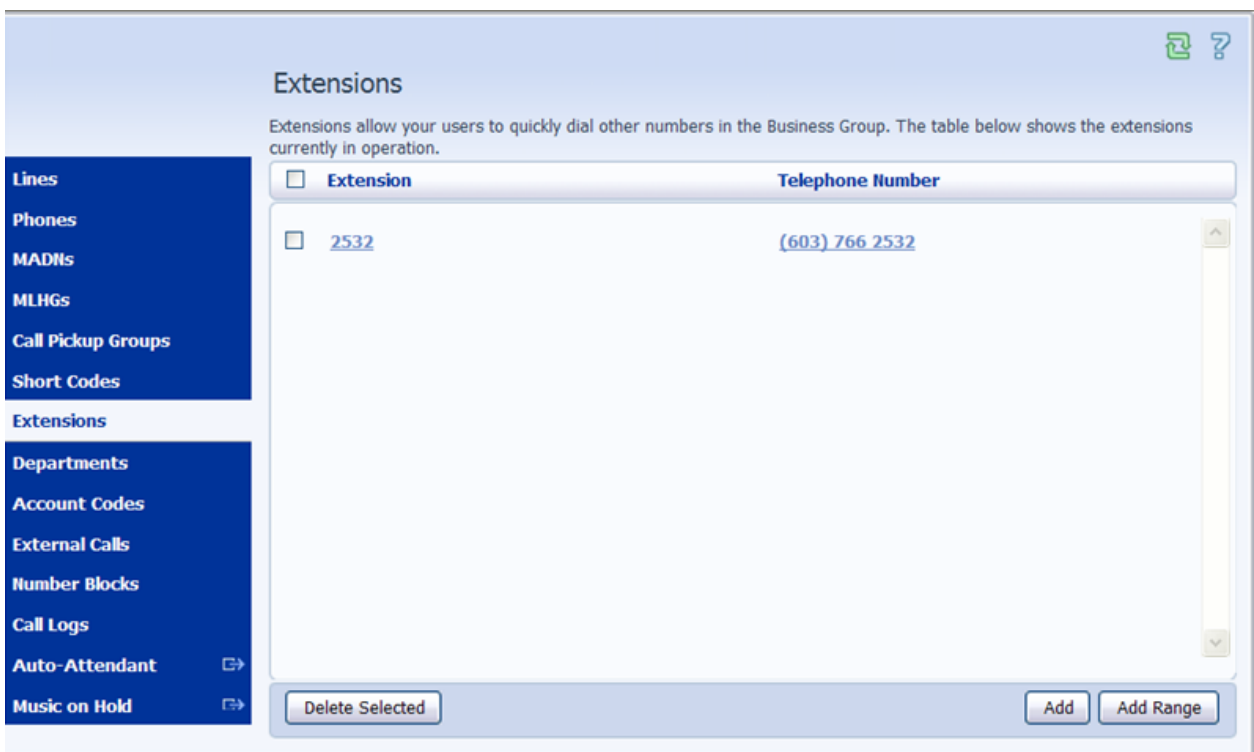

# **Departments**

Departmens divide your Business Group into separately-administrable groups. To edit or delete a department, click on the department name in the three views below.

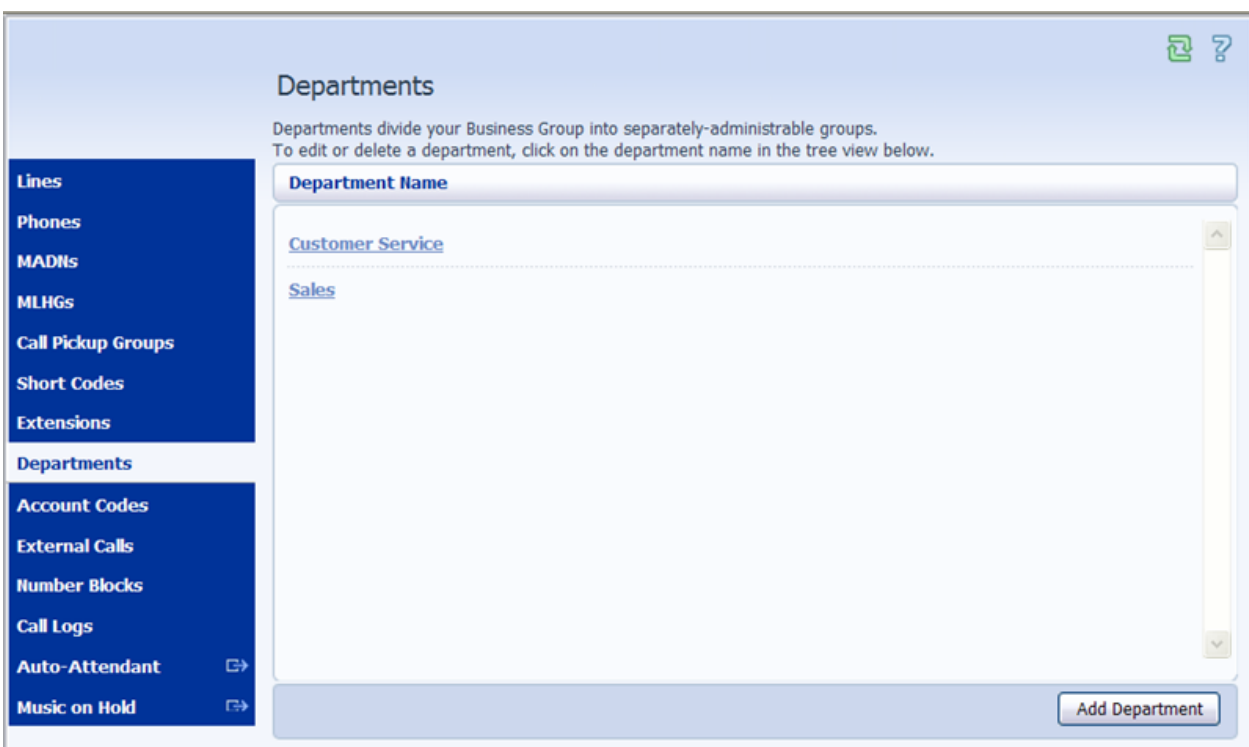

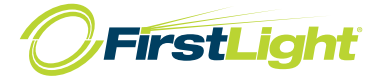

# Account Codes

The following codes are available on all lines when account codes are validated. Individual lines may also have additional codes. Please contact FirstLight at **800-520-9911** if you would like to change these settings on individual lines.

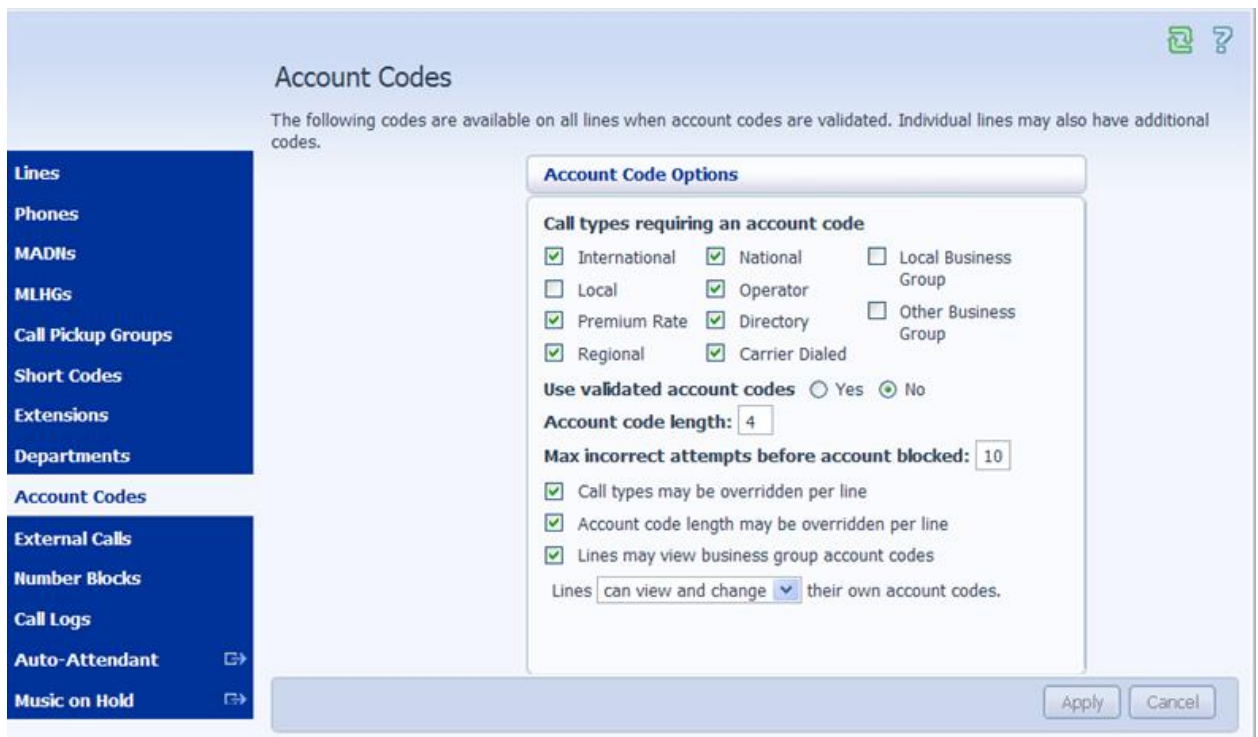

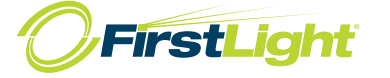

# External Calls

The table below shows any limits on external calls, together with the default carriers that are used when making calls. Please contact FirstLight at **800-520-9911** if you would like to change these settings.

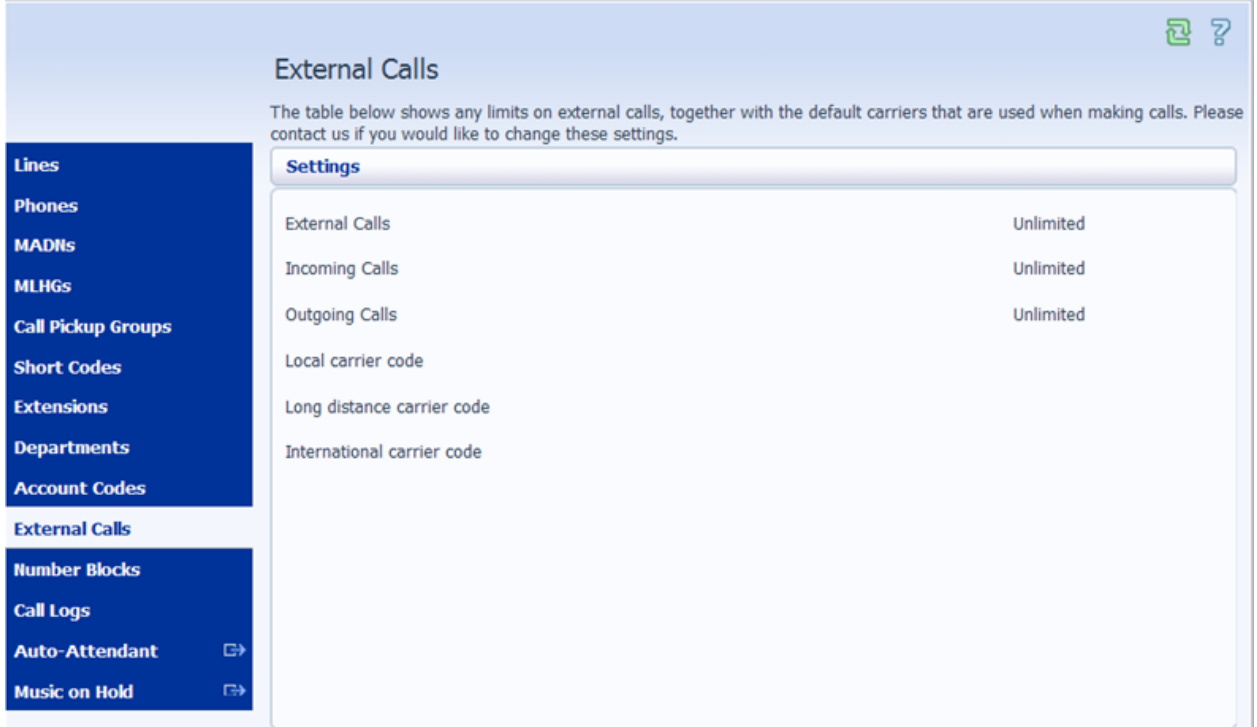

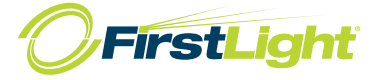

# Call Logs

Call Logs are presented in a CSV report listing the calls to and from lines in your administration domain. Use the filtering options to specify a date range or to restrict the report to calls to and from lines in a given department.

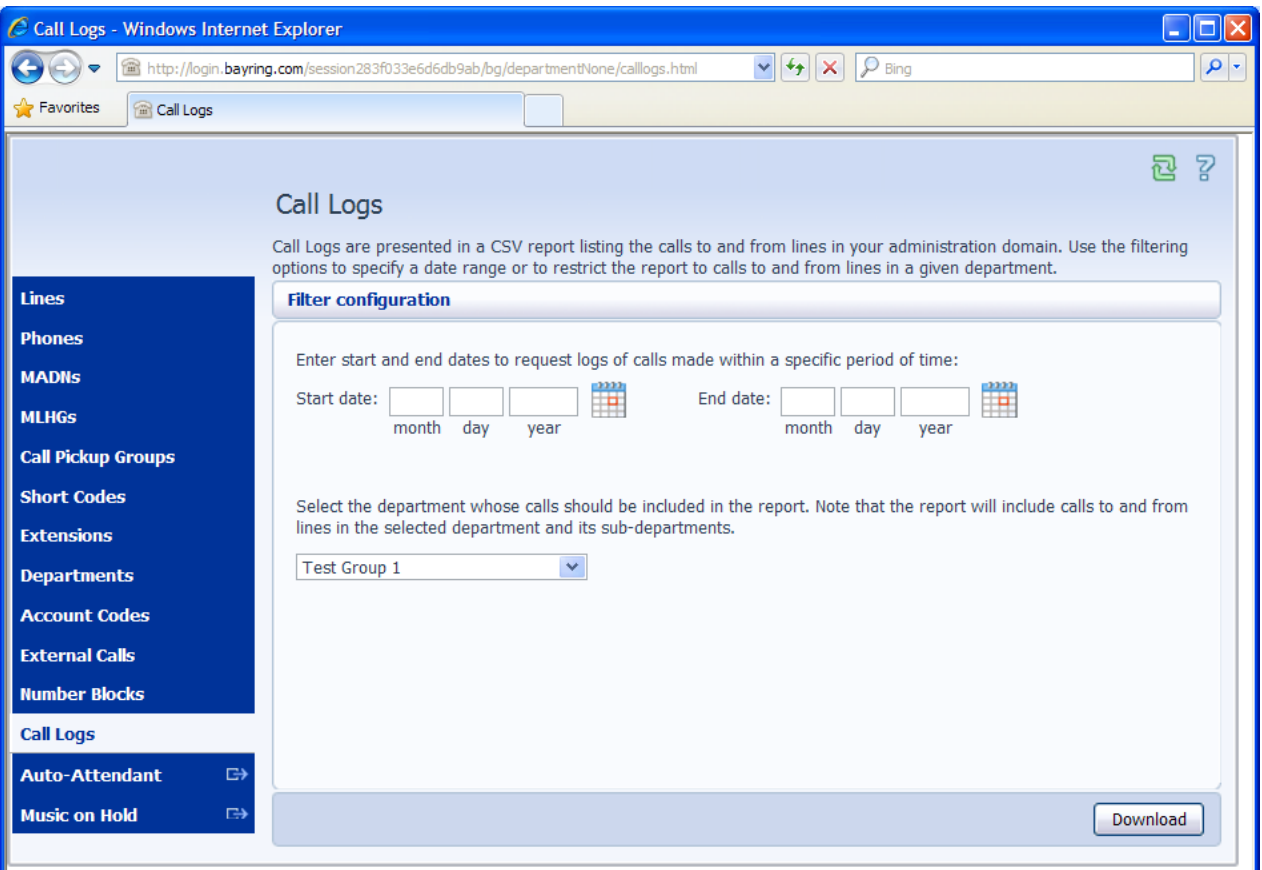

The column headings are below:

Date Time Call Type Calling Number Calling Extension Calling Department Called Number Called Extension Called Department Call Connected Duration

The report will contain the following Call Types:

Originating – Calls made/ Outbound Terminating – Calls received/ Inbound Intra BG – Calls made between extensions

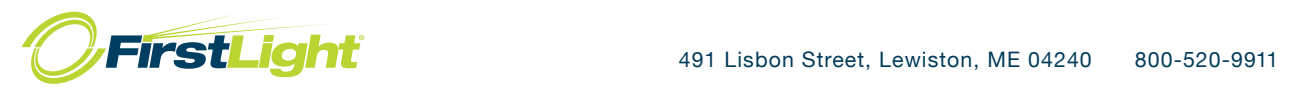

Auto-Attendant

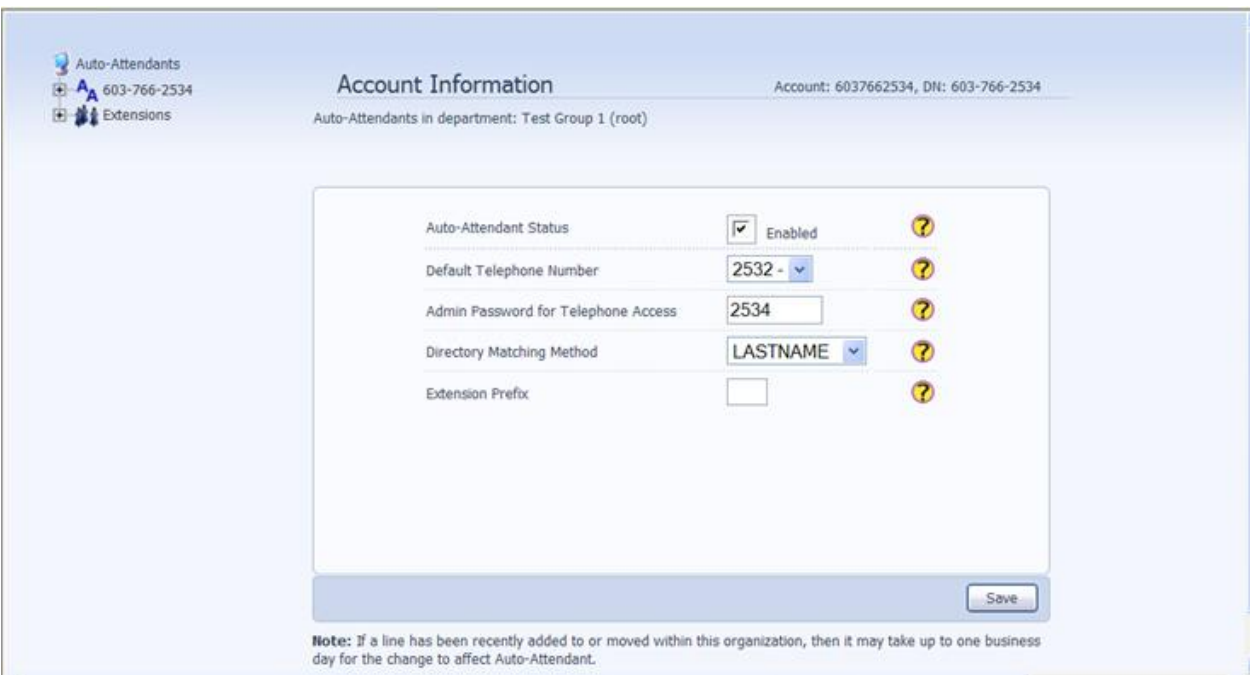

**Auto-Attendant Status** – You can Enable/ Disable your auto-attendant from here.

**Default Telephone Number** – This is where calls will go when your Auto-Attendant is Disabled.

**Admin Password for Telephone Access** – This is the password to enter if you were logging into your Auto-Attendant by telephone (ex. to record greetings).

**Directory Matching Method** – How your Dial by Name Directory associates names with numbers.

**Extension Prefix** – In order for callers to be able to dial an extension rather than choosing from a list of options, you must have \* in this box.

# Menu Tree

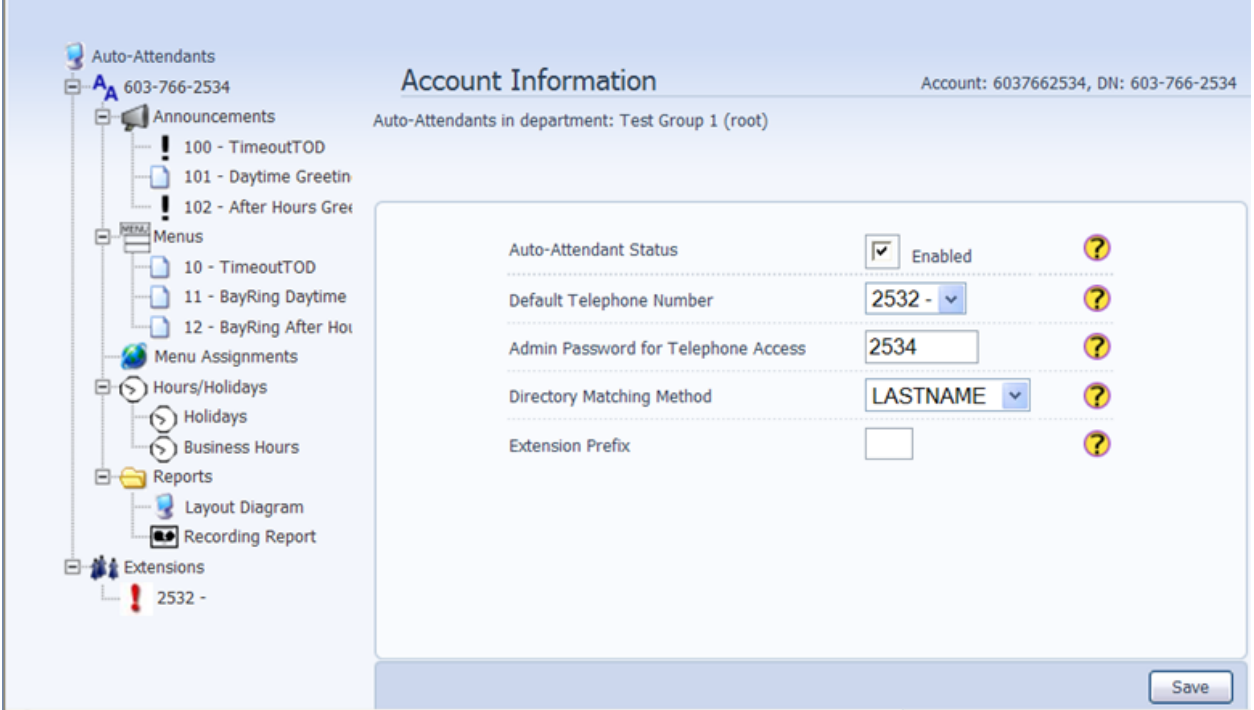

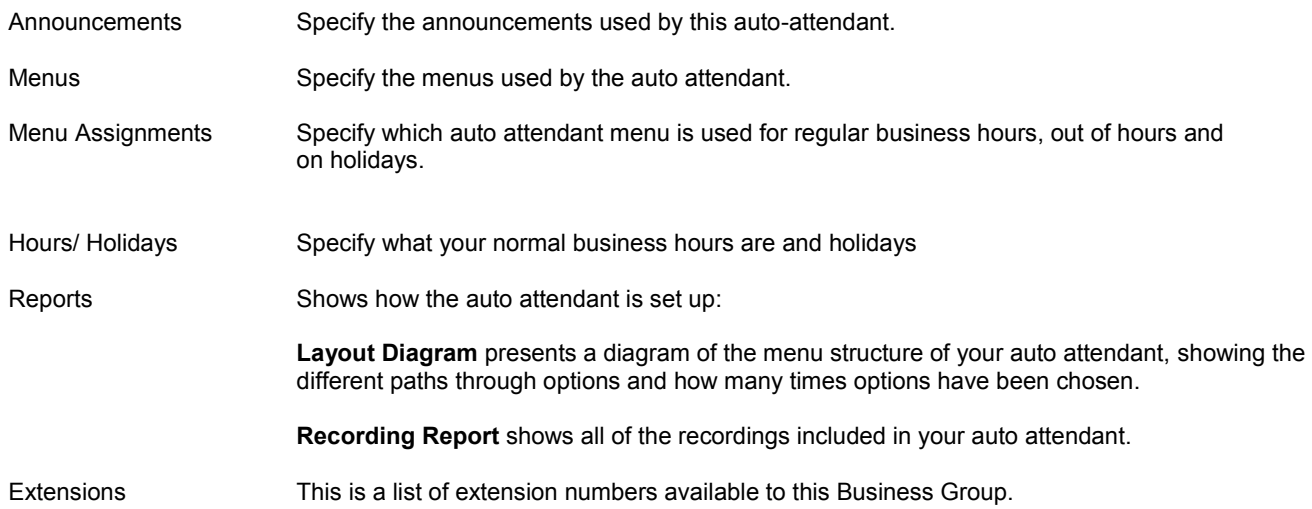

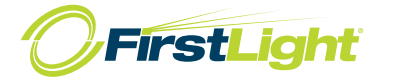

### Auto-Attendant - Announcements

These are the greetings that callers will hear. (An ! next to the announcement ID means that there is no greeting recorded.)

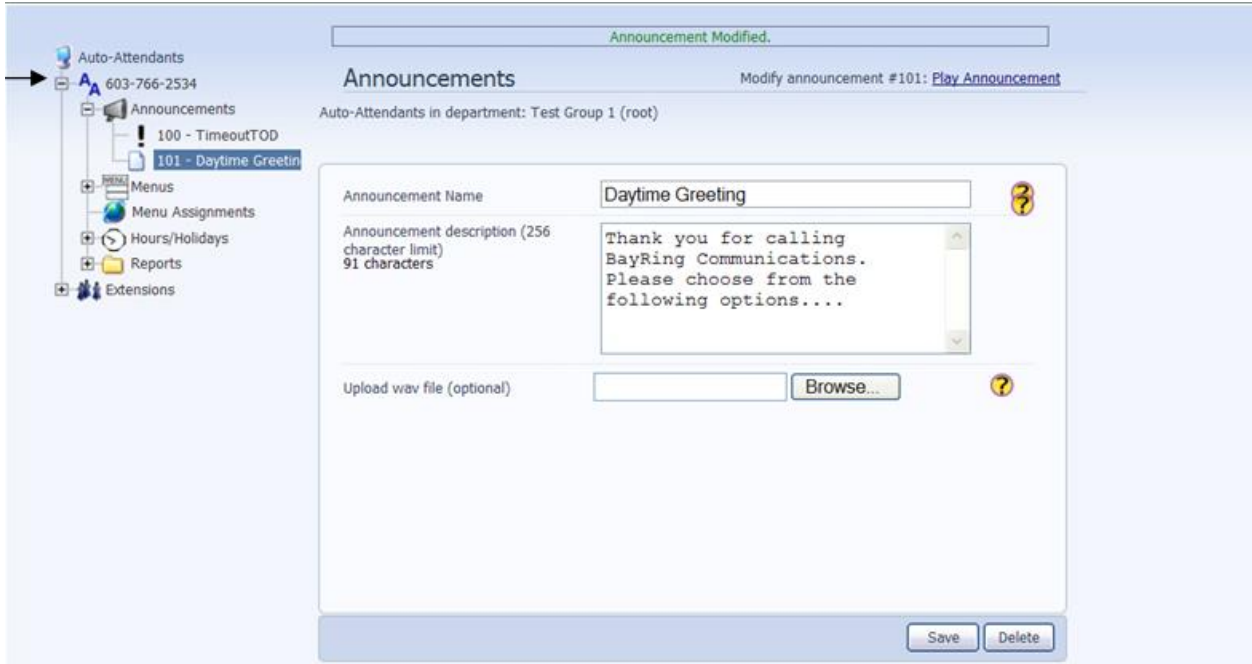

Above is an example of a Daytime Greeting. You can upload .wav files for your announcements or follow the instructions below to record via telephone.

To record greetings by phone:

Dial 603-250-1182 Enter Account number provided to you by FirstLight (see arrow above) followed by # Enter PIN (usually the last 4-digits of the account number) followed by # Press 2 to Manage Announcements Enter Announcement ID you want to record followed by #. These will be pre-determined for you and usually follow the format below:

100 – Daytime Greeting 101 – After Hours Greeting 102 – Holiday Greeting

Press 2 to record greeting and follow prompts to accept or change greeting.

Online Tools – CommPortal - Admin 14

#### Menus

By default, you will have a menu for each associated announcement ID that will give callers different options to choose from based on the time of day parameters that are set.

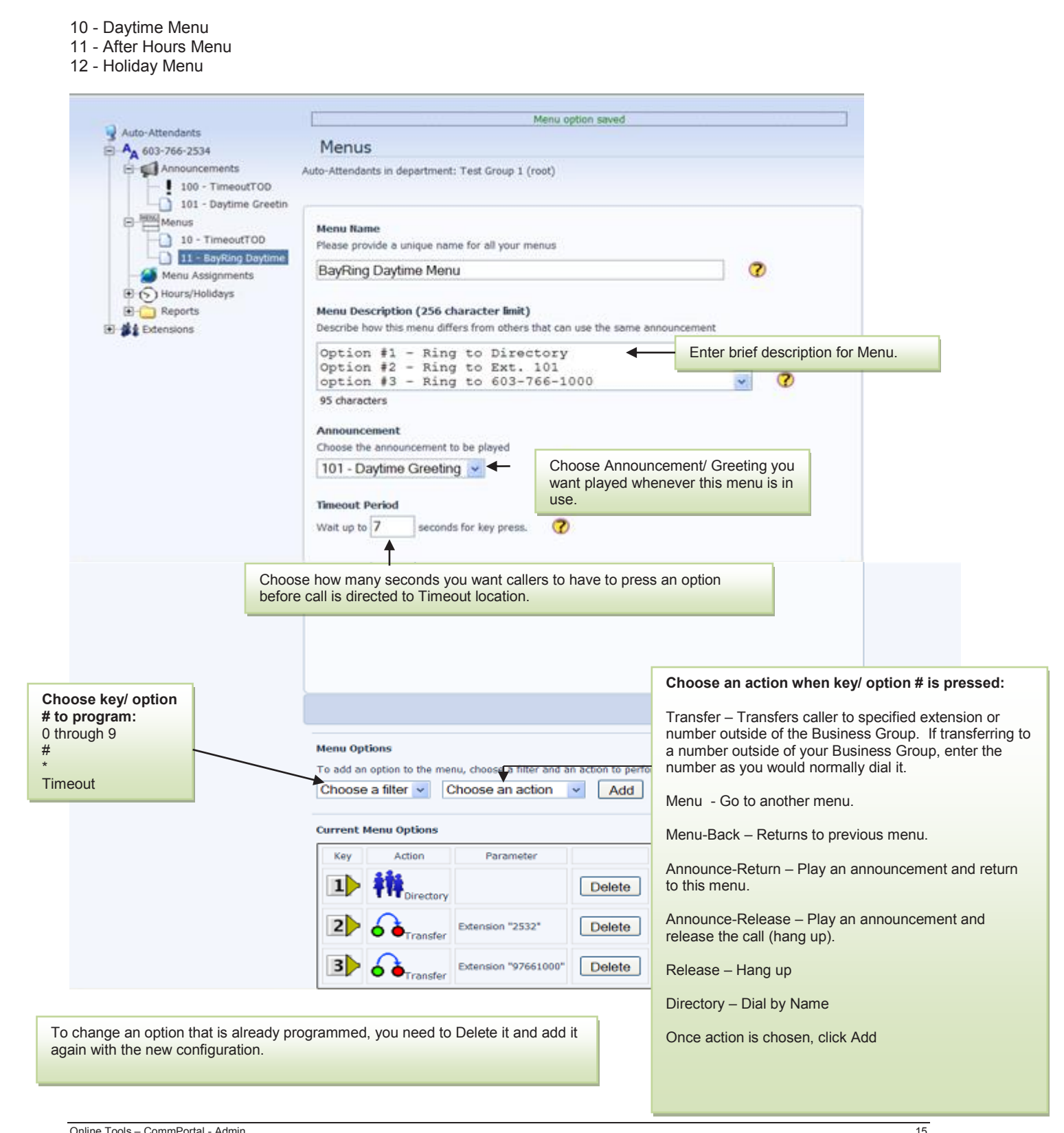

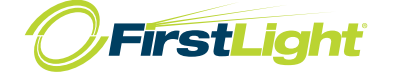

Menu Assignments

Choose the menu you want callers to choose from based on the time of day the call comes in. (Announcement/ Greeting is associated with menu.)

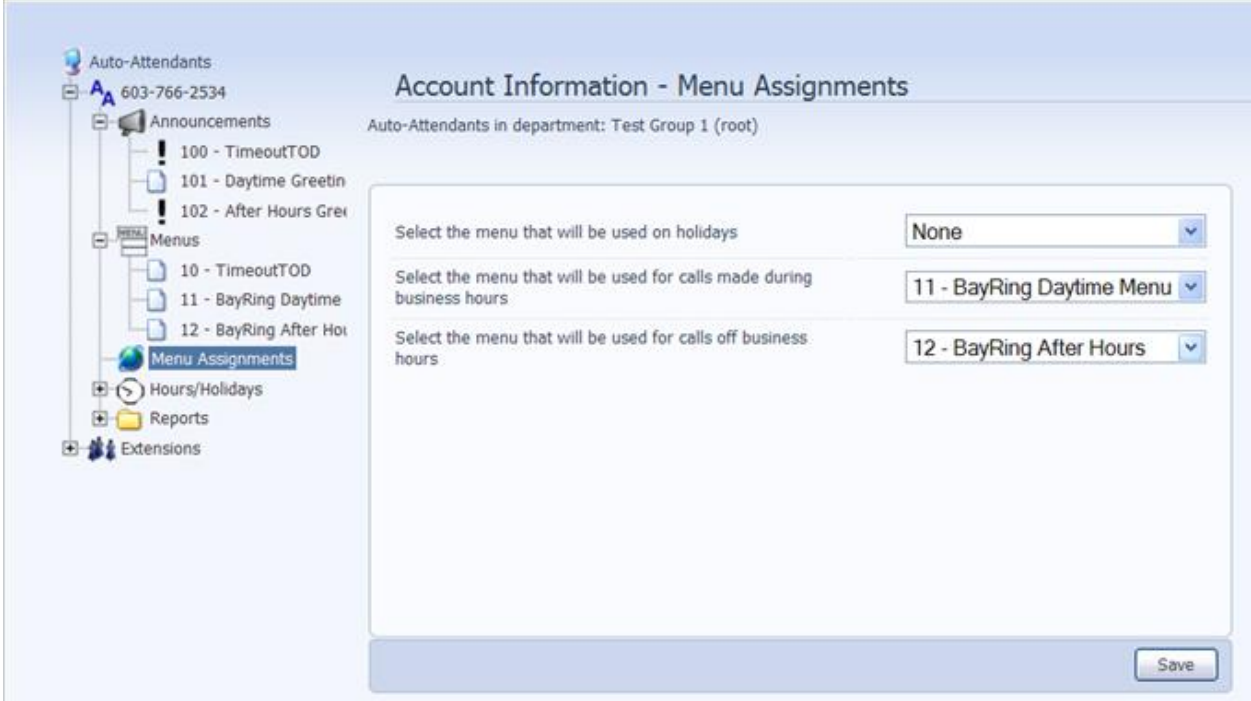

# Hours/ Holidays

## **Holidays**

Click on the dates where you would like your Holiday Menu/ Greeting to be played to callers. When selected, the designated holidays will be dark blue. Click on date to add/ remove from holiday schedule.

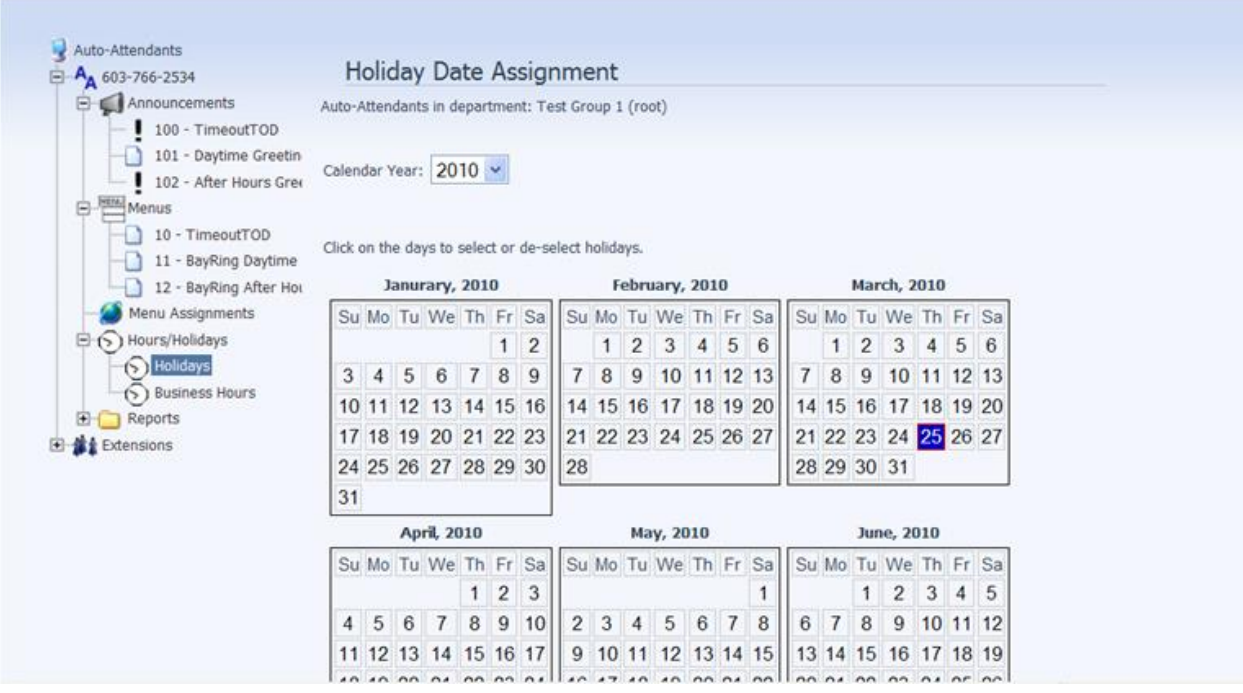

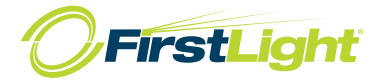

### **Business Hours**

Program Start and End time for <u>During Business Hours</u>. Time is programmed in 24-hour format. Calls received outside of these times will fallow your <u>After Hours Schedule</u>. Holidays will override business hours schedules.

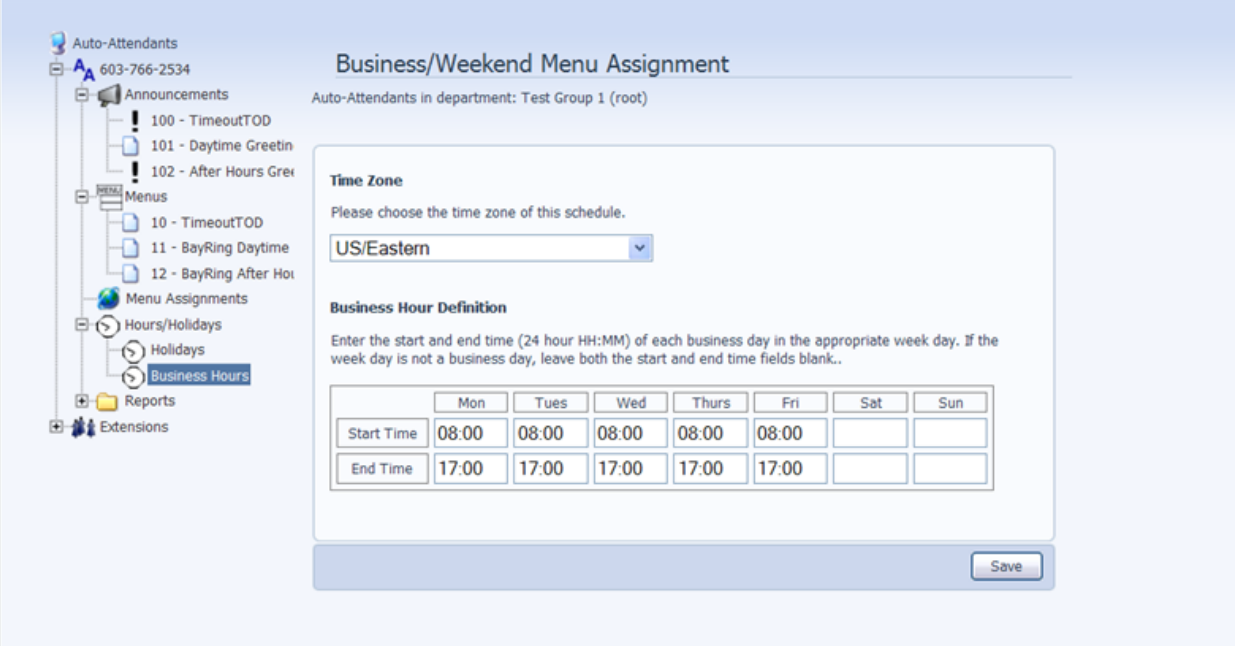

### Music on Hold

FirstLight provides royalty free, classical instrumental music on hold by default. You have the option of uploading your own music or marketing announcement while your callers are on hold.

#### **NOTE:**

Playing music to callers on hold constitutes "public performance" of the music and therefore risks infringing the copyright of composers or artists. The music provided by FirstLight is royalty free music. If you choose to change this, you must obtain appropriate licenses to play the material that you plan to use as on-hold music. In North America, you can obtain these licenses at a reasonable cost from licensors such as Broadcast Music Inc (www.bmi.com) or the American Society of Composers, Authors and Publishers (www.ascap.com). FirstLight and its affiliates do not accept any legal liability arising from copyright infringements associated with the use of on-hold music.

This screen shows you how your music on hold is configured. You can choose the song choice and frequency of it being played while someone is on hold.

By default, music on hold is added to every line. You can change each line to have different music on hold or .wav file played while on hold.

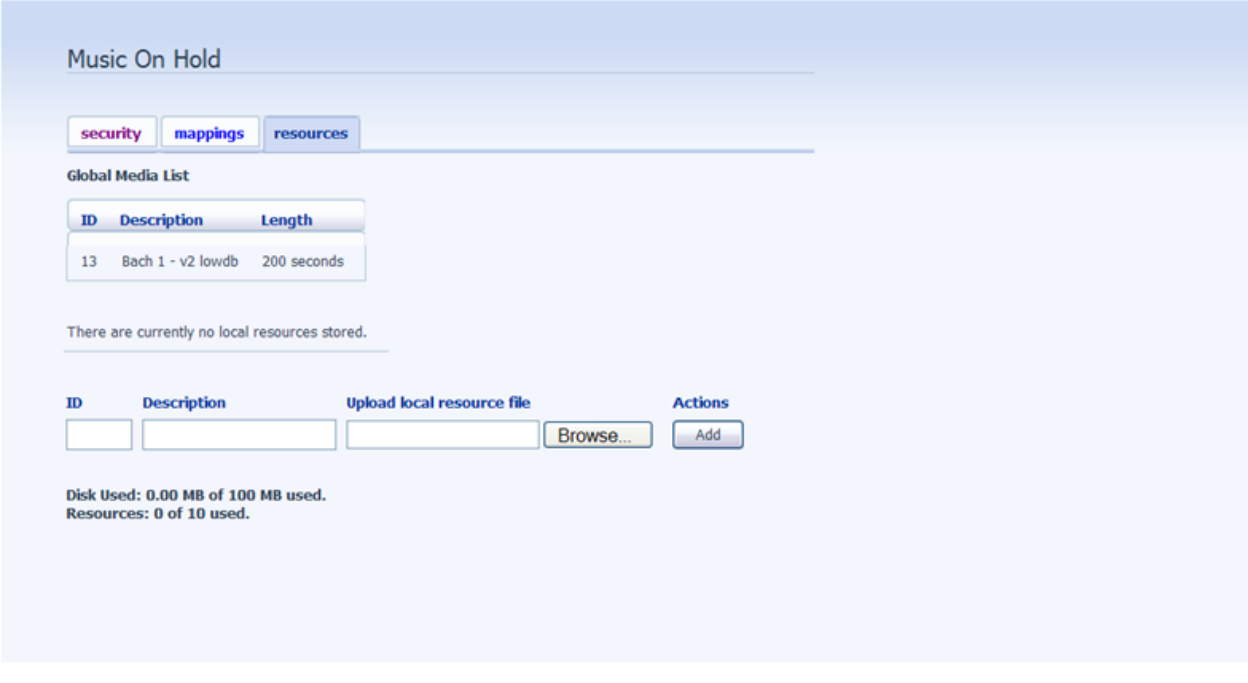

To upload your own music or .wav file, click on the Resources tab. Click on Browse… to locate the file you want to upload.

NOTE: The ID must be a number after 13. For example 13 is the default on hold music, so 14 can be used for

## Music on Hold

After uploading your music click mappings on the top tab and at that point you will be able to select your on hold music. Select from the Initial resource option, and click save. NOTE: it can take up to 24 hours for your on hold music to work.

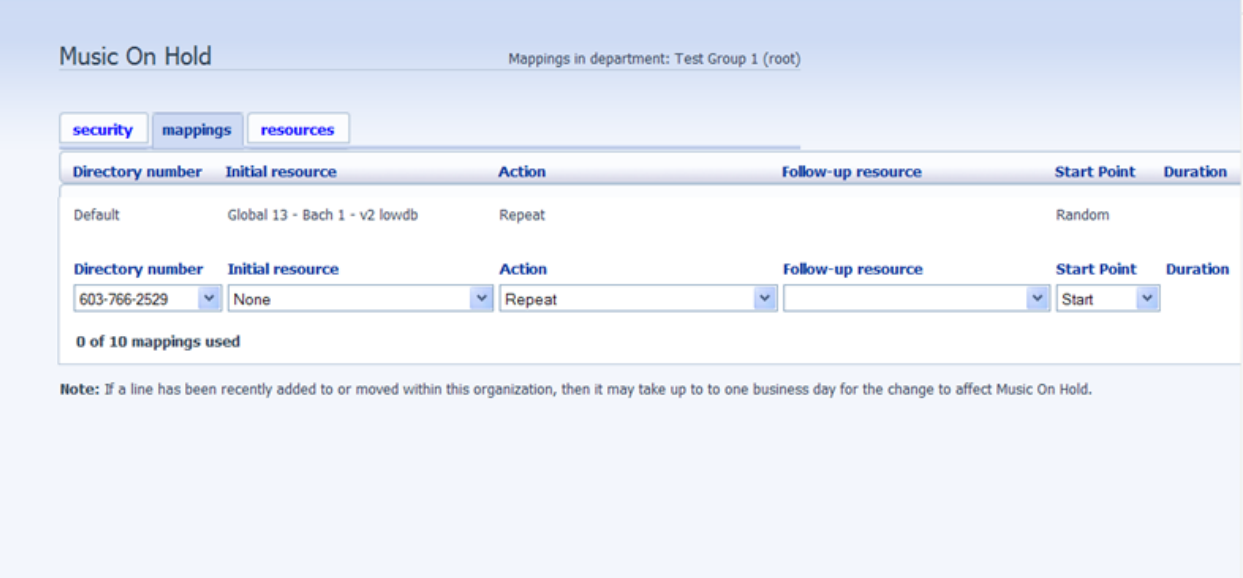

Changing extension names and voice mail passwords

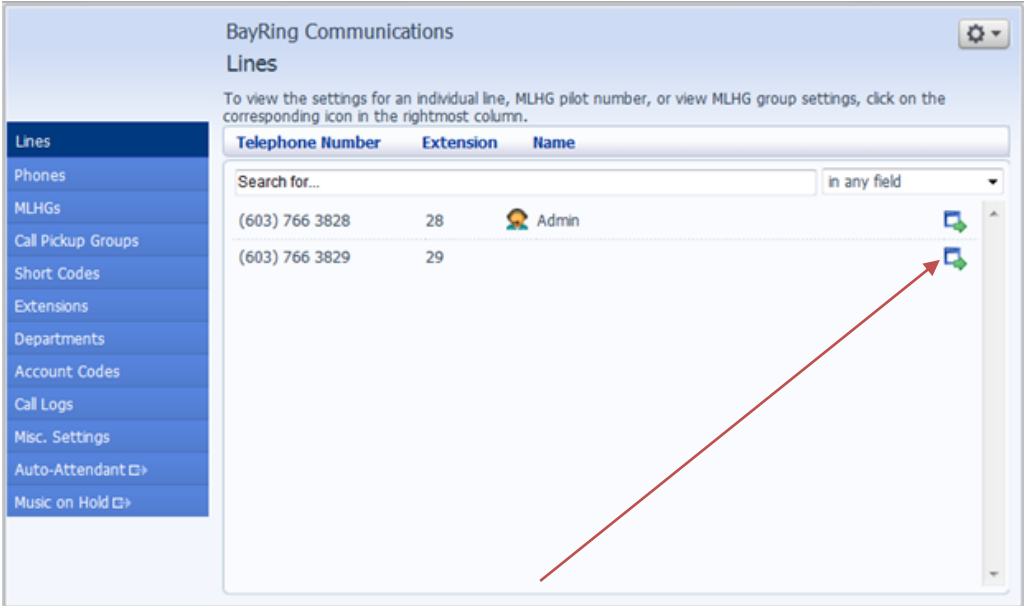

Click here to go into an invidual user's CommPortal.

At the screen below, click on **Settings**:

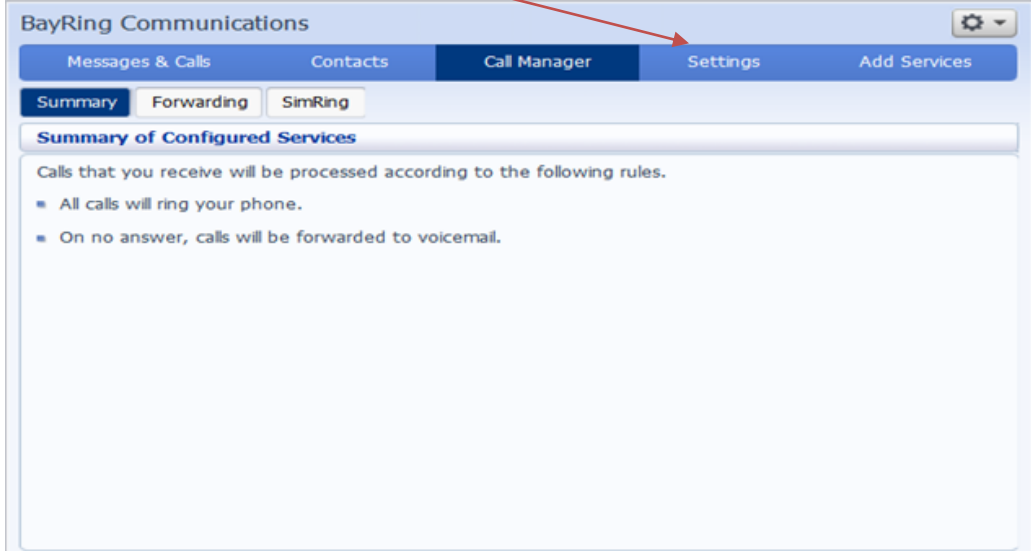

To reset a line/ voice mail back to the tutorial, click on **Reset Account**.

O Onli Tools

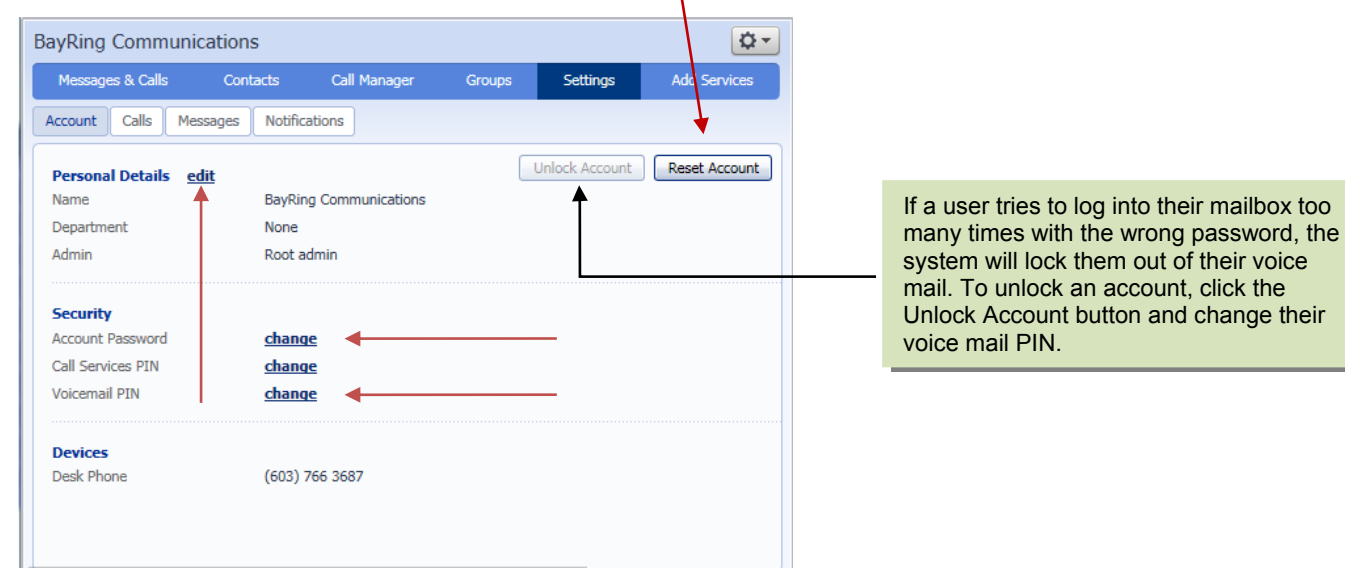

You will need to make adjustments in the following tabs:

First, under the **Account** tab, you will need to edit the name in the Personal Details section and reset both the Account Password and Voicemail PIN to 112233. When the user logs in, they will get the tutorial that will walk them through initializing their mailbox.

Second, under the Calls tab you need to add the user's name where indicated below and place a checkmark in each of the boxes below that:

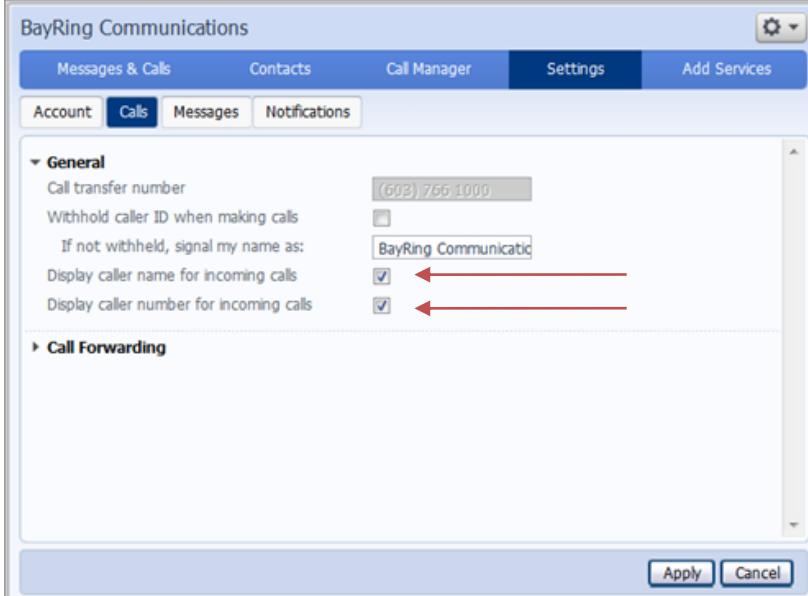

NOTE: If you have an auto-attendant with a dial by name directory, you will need to record the user's name against their extension. (see your personalized auto-attendant instructions or call us at **800-520-9911** for a copy)

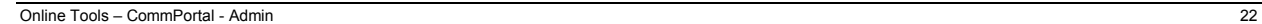

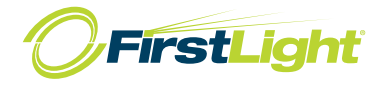